# Viewing Multiple Interactive Plots with plotly And trelliscopejs

Jeremy Selva 🖓 🛅 🐠 🍏

## Introduction to Lipids

Lipids are organic compounds that are mostly insoluble in polar solvents like water.

The most common ones are cholesterol and triglycerides in blood lipid panel test.

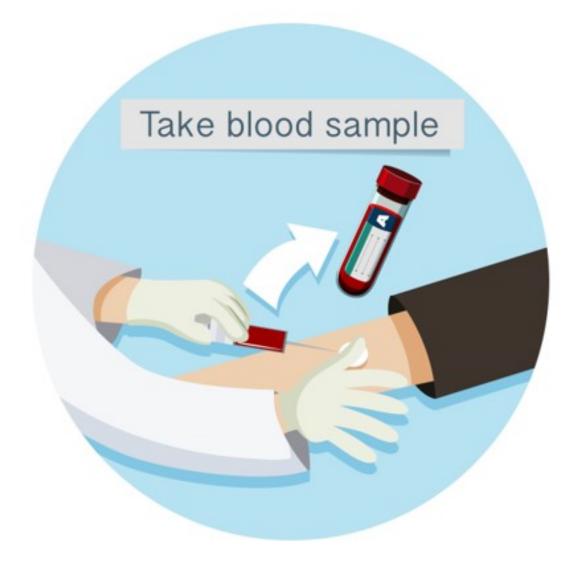

# How Lipids are measured (Targeted Lipidomics)

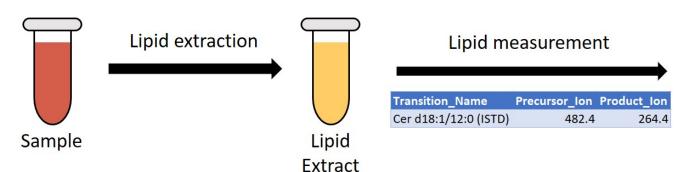

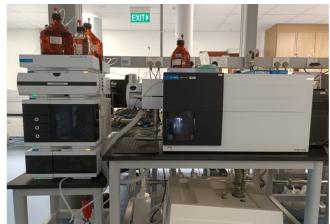

Liquid Chromatography/Mass Spectrometry

| Sample_Name | Cer d18:1/12:0 (ISTD) |
|-------------|-----------------------|
| Sample 01   | 479025                |
| Sample 02   | 570275                |
| Sample 03   | 374854                |
| Sample 04   | 319491                |
| Sample 05   | 231691                |

Peak Area Data

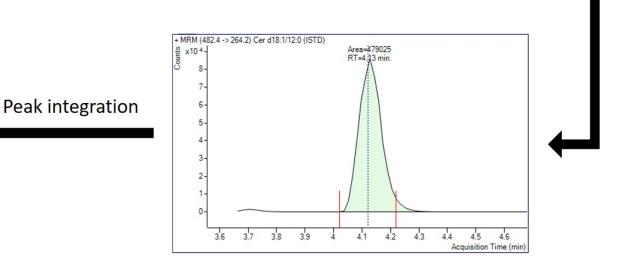

# Quality Control (QC) Samples

Quality control samples helps to check the severity of variation from external sources such as contaminant ions.

We want to keep molecules that gives a low variation on the quality control samples. Plots are exported as pages in a pdf file.

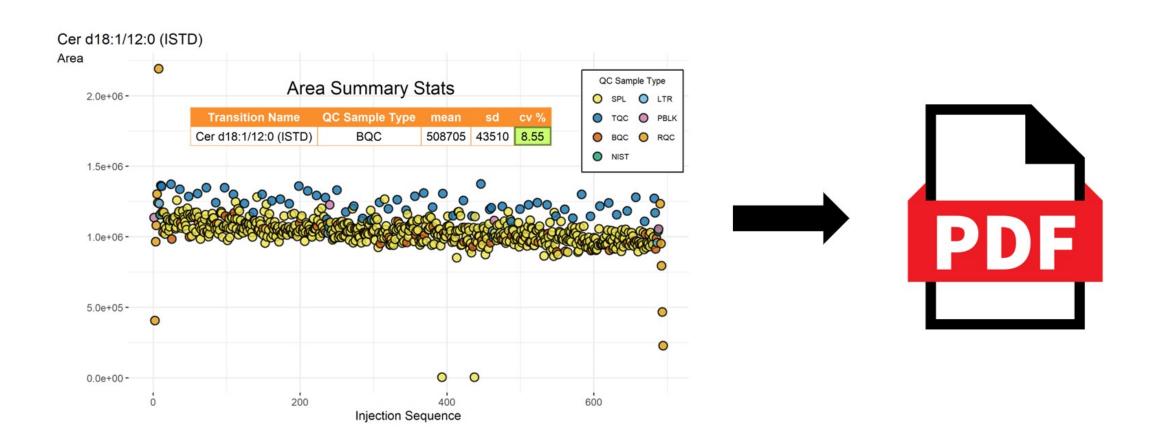

# Motivation for using plotly and trelliscopejs

Today's targeted lipidomics workflow can measure up to a few hundred molecules.

This gives a pdf file of over 500 pages.

Looking at these static plot individually to gain insights is tedious.

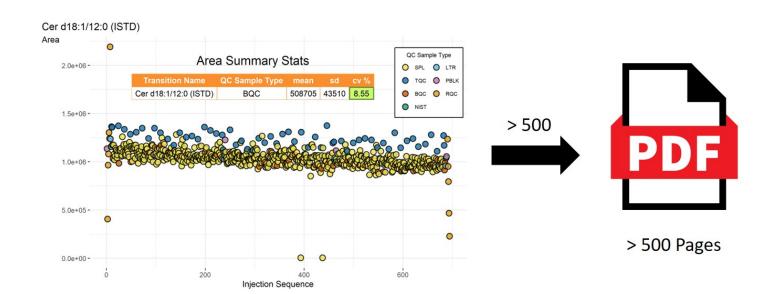

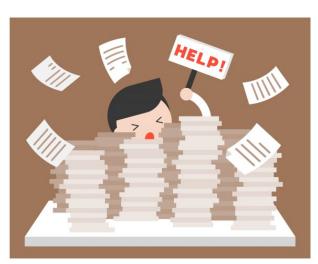

# Motivation for using plotly and trelliscopejs

Out of > 500 molecules,

- Can I have more info about the outlying samples in the red box?
- How many Ceramides have BQC CV over 20%
   ?
- Can you plot the same data as a Raincloud Plot?

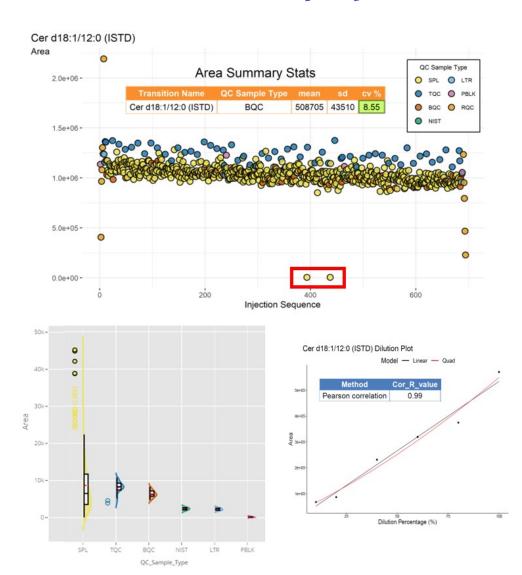

# Motivation for using plotly and trelliscopejs

Using plotly to create interactive plots is moving in the right direction.

However, distribution of such results to collaborators/managers remains a challenge.

Interactive plots cannot be stored in pdf files.

Shiny was considered but

- Lack expertises to maintain a secure web server to run Shiny applications.
- Cannot expect collaborators/managers to install/run R packages and code to rebuild the Shiny application just to view the results.

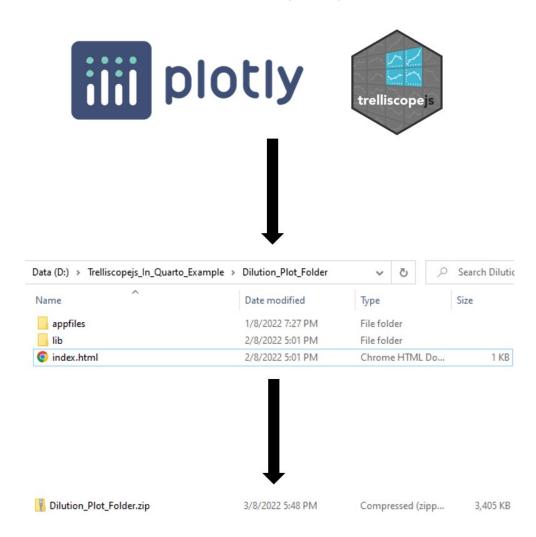

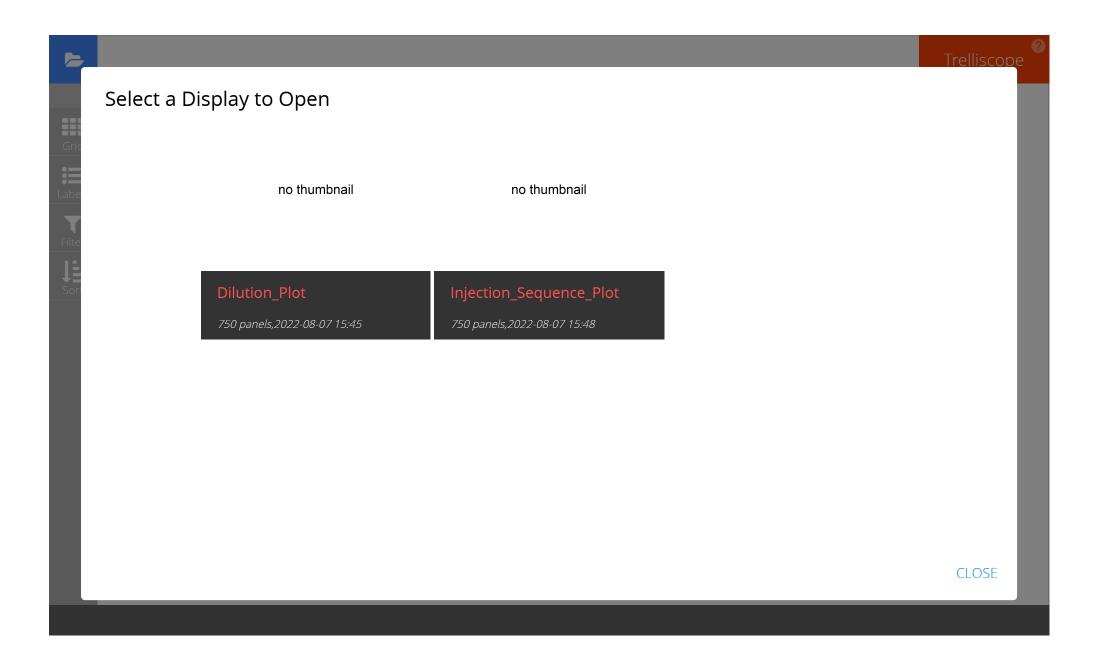

## Quarto Example

Thanks to open science, I am able to create a walk through example using Quarto 💜 🕠

Article Open Access | Published: 10 January 2022

## Lipidomic profiling of human serum enables detection of pancreatic cancer

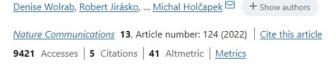

All data necessary to support the conclusions are available in the manuscript or

#### Data availability

supplementary information. Source data are provided with this paper. Raw data, instructions for software handling, and the software are deposited at figshare.com:  $\frac{https://figshare.com/s/cc087785ca362af7118e}{https://figshare.com/s/e336bdf3a52f04c2de1f} (Shoutgun-MS (LR and HR); Phase II). <math display="block">\frac{https://figshare.com/s/cb071be45cd91a7c90e2}{https://figshare.com/s/cb071be45cd91a7c90e2} (MALDI-MS; Phase I).$ 

https://figshare.com/s/1fd10f273b049b93fa24 - (RP-UHPLC/MS; Phase II). Source data are provided with this paper.

#### **Supplementary information**

**Supplementary Information** 

**Peer Review File** 

**Description of Additional Supplementary Files** 

Supplementary Data 1-20

**Reporting Summary** 

#### Table of contents

#### Introduction

Background

R Packages Used

Input Data

Nested Data

Annotate Transition Names

Calculate Transition Statistics

Plotting Palette

Plot Dilution Curves

Plot Injection Sequence

Cognostics

Create Trellis Plot

Package References

References

# Quarto Report Example With Plotly and Trelliscopejs Show

Written by Jeremy Selva 🙋 😱 🛅 💆

Show All Code
Hide All Code
View Source

</>
Code ▼

#### Introduction

Here is a report showing how to create injection sequence plot and dilution plot using plotly for each Multiple Reaction Monitoring (MRM) transition in Mass Spectrometry.

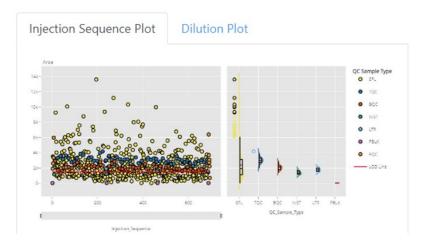

## Column Of Plots

Use dplyr::mutate and trelliscopejs::pmap\_plot to save plotly plots as a new column.

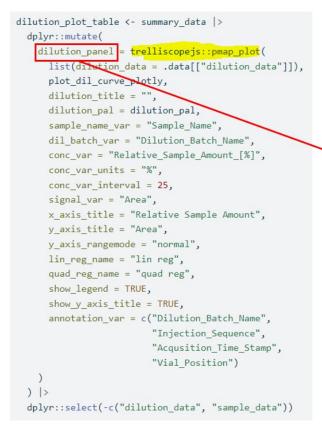

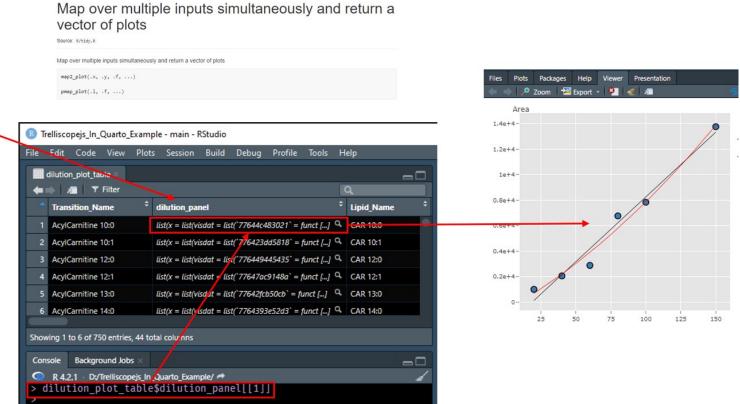

# trelliscopejs cognostics

Providing metadata information as trelliscope is cognostics can help to improve the user experience.

Refer to the Quarto O c example on how to do it.

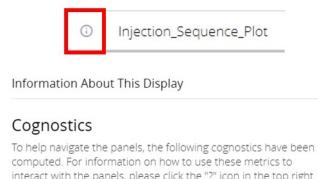

interact with the panels, please click the "?" icon in the top right corner of the application or hit the key "a".

- Transition\_Name:conditioning variable
- Lipid Name: Converted transition name to suit lipid nomenclature set by Liebisch et. al. 2020.
- For\_Rgoslin:Input transition for the R package rgoslin to
- Precursor\_lon: The ion to be fragmented into smaller fragment ions.
- · Product Ion:lons created from fragmentation of the precursor ion.

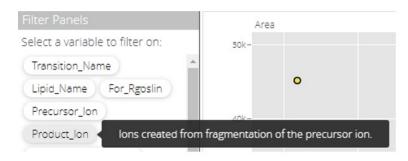

#### Table of contents

Introduction R Packages Used

Input Data

Nested Data

Annotate Transition Names

Calculate Transition Statistics

Plotting Palette

Plot Dilution Curves

Plot Injection Sequence

#### Cognostics

Cognostics Conversion **Functions** 

Cognostics Setup

Cognostics Creation

Create Trellis Plot

Package References

References

## **Cognostics**

To output these interactive plots as a trellis plot in html, we need to convert our current tibble and dilution plot table and injection sequence table into a cognostics dataframe.

The cognostics dataframe consist of three components

- 1. A group of columns known as conditioning variables. They will form the unique id of the trellis plot. As such, each row of these columns must be unique. In our example, the column used is Transition Name
- 2. One column that holds the images to display each plot in the trellis. This column is known as the panel variable. We just created this column using trelliscopejs::pmap\_plot earlier.
- 3. The other columns will be grouped as general cognostics columns.

#### **Cognostics Conversion Functions**

The relevant functions to convert all columns, except the panel variable, to cognostics objects are as follows.

▶ Code

#### **Cognostics Setup**

The function <a href="mailto:trelliscopejs::cog">trelliscopejs::cog</a> is used to convert a column into cognostic object. The following meta information must be provided in order for the conversion to be successful.

## Results Distribution

To export a trelliscopejs object.

Step 1. Set working directory

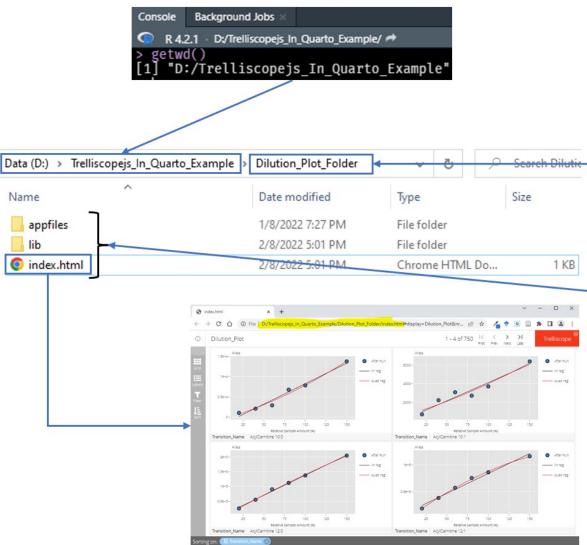

Step 2. Call script in console

```
trelliscope_name <- "Dilution Plot"

dilution_trellis |>
  trelliscopejs::trelliscope(
    name = trelliscope_name,
    panel_col = "dilution_panel",

    path = "Dilution_Plot_Folder",
    state = list(sort = list(trelliscope
    nrow = 2,
    ncol = 2,
    height = 520,
    width = 1100,

    self_contained = FALSE,
    auto_cog = FALSE
)
```

Step 3. Compress Folder

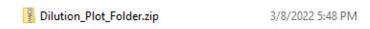

## Results Distribution

renv.lock

Trelliscopejs\_In\_Quarto\_Example.Rproj

To export a Quarto document with trelliscopejs object.

2/8/2022 4:52 PM

3/8/2022 12:31 PM

Step 1. Set working directory Step 2. Render Quarto script index.qmd Background Jobs Render 🌣 🔻 R 4.2.1 D:/Trelliscopejs\_In\_Quarto\_Example/ getwd() "D:/Trelliscopejs In Quarto Example' Source Code trelliscope name <- "Dilution Plot" 15 tidyverse-quiet: TRUE dilution\_trellis |> 16 format: trelliscopejs::trelliscope( 17 html: Data (D:) > Trelliscopejs\_In\_Quarto\_Example name = trelliscope name, 18 theme: panel\_col = "dilution\_panel", 19 liaht: cerulean Date modified Name path = "Dilution\_Plot\_Folder", 20 dark: cyborg 3/8/2022 5:04 PM state = list(sort = list(trelliscope \_extensions 21 toc: true nrow = 2,22 toc-depth: 3 78/2022 1:11 PM data 23 toc-location: left ncol = 2,Dilution\_Plot\_Folder 1/8/2022 7:27 PM 24 number-sections: false height = 520, 3/8/2022 11:11 AM images 25 code-fold: show width = 1100, index files 3/8/2022 5:31 PM 26 code-overflow: scroll self contained = FALSE 27 code-line-numbers: true Injection Sequence Plot Folder thumb = FALSE, 2/8/2022 5:12 PM 28 code-copy: hover auto cog = FALSE 22/7/2022 7:13 PM renv 29 code-tools: true 31/7/2022 5:15 PM self-contained: false .gitattributes 3/8/2022 4:09 PM 31 smooth-scroll: true .gitignore 3/8/2022 4:05 PM Rhistory 3/8/2022 12:31 PM 22/7/2022 7:11 PM .Rprofile index.html 3/8/2022 5:31 PM Step 3. Compress Highlighted Files/Folders index.gmd 3/8/2022 5:24 PM README.md 2/8/2022 4:30 PM Quarto\_Example.zip 3/8/2022 6:59 PM README.Rmd 2/8/2022 4:21 PM

## Results Distribution

Exported examples are found under the Releases section in the below GitHub page.

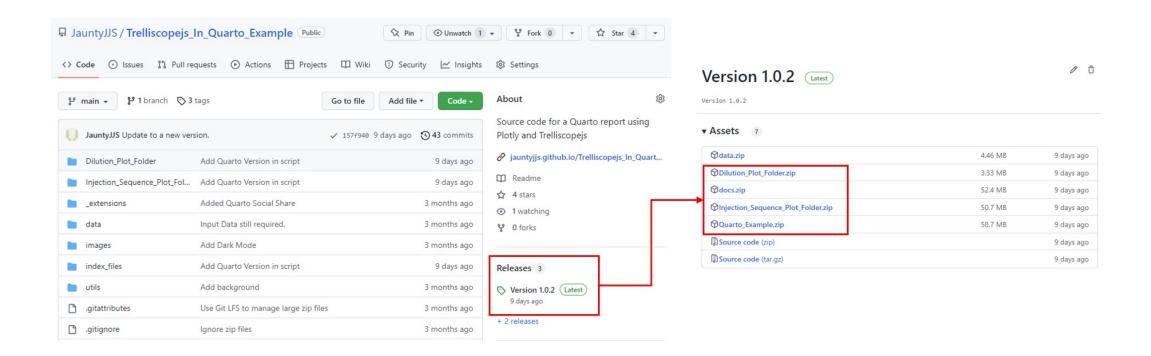

## Other Resources

## trelliscopejs Examples

- https://ryanhafen.com/blog/pokemon/
- https://hafen.github.io/trelliscopejs-demo/mri/
- https://hafen.github.io/trelliscopejs-demo/network/
- https://www.rostrum.blog/2019/06/20/goat-scope/

#### Presentation

- https://www.rstudio.com/resources/rstudioconf-2017/trelliscopejs/
- https://www.youtube.com/watch?v=TgFJrfSEKuQ
  - See talk at around 54.55
  - Slides

Hope to see more examples...

## Conclusion

### Summary

- Quality control samples are useful to check for unwanted variation in a targeted lipidomics workflow.
- plotly and trelliscopejs can help to explore many interactive plots in an effective way.
- Hope that the Quarto @ 🗘 example and advice provided are useful.

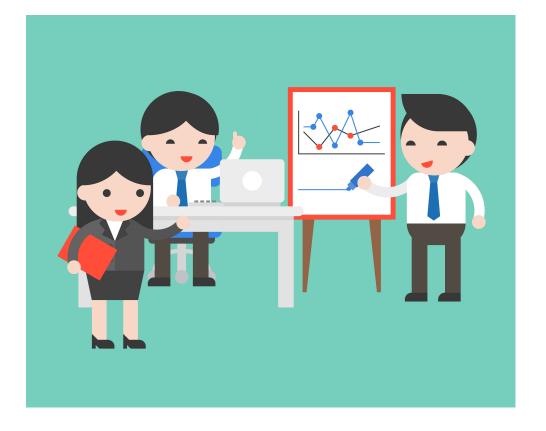